# Aktionsgruppen

Plan International Deutschland e. V. Bramfelder Str. 70 · 22305 Hamburg Telefon 040 – 611 400 Fax 040 – 611 40 140 www.plan-deutschland.de

## **Leitfaden**

### Internet

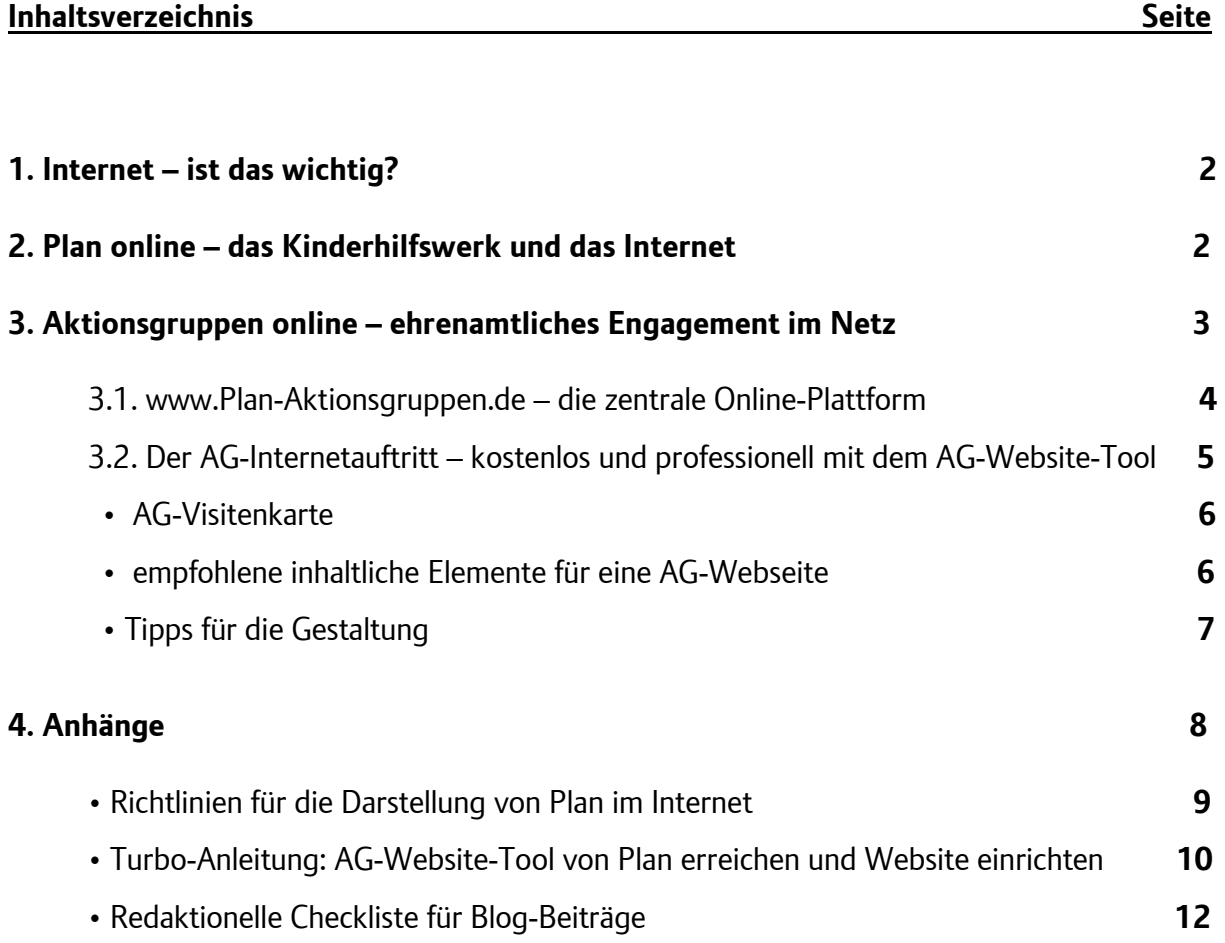

#### **1. Internet – ist das wichtig?**

Wer hat noch nie von "E-Mails" gehört? Wer hat noch nie eine Webseite besucht, um Informationen zu finden? Zum Beispiel zu einer Plan-Patenschaft auf "www.plandeutschland.de"?

Laut repräsentativen Umfragen nutzten 2011 bereits 74 Prozent der deutschen Erwachsenen regelmäßig das Internet. Und jährlich werden es 2 bis 3 Prozent mehr.\* Vor allem das World Wide Web mit seinen unzähligen Webseiten ermöglicht - anders als die klassischen Medien TV, Radio und Presse - eine *interaktive Öffentlichkeit*. Jeder Webnutzer kann sowohl als Empfänger wie auch als Sender von Inhalten an ihr teilhaben.

Auch Plan-Aktionsgruppen verbreiten aktiv Informationen. Sie kommunizieren die Arbeit und die Ziele von Plan und ihr individuelles AG-Engagement im regionalen Umfeld. Deshalb regt Plan alle Aktionsgruppen dazu an, sich mit den Kommunikationsmöglichkeiten der rasant wachsenden Internetöffentlichkeit vertraut zu machen. Plan bietet dabei umfangreiche technische Unterstützung. Mit dem AG-Website-Tool wird der eigene AG-Internetauftritt mit wenigen Mausklicks realisierbar.

Im Folgenden wollen wir hilfreiche Antworten auf diese Fragen liefern:

- Welche Bedeutung hat das Internet für Plan?
- Wie können die Plan-Aktionsgruppen die Internetkommunikation für ihren ehrenamtlichen Einsatz sinnvoll nutzen?
- Wie benutze ich das AG-Website-Tool von Plan Deutschland? Welche Vorteile bringt die AG-eigene Internetpräsenz mit sich?

Zudem sind dem Leitfaden Internet eine Anleitung zum AG-Website-Tool und die Plan-Internetrichtlinien beigefügt.

#### **2. Plan Online – das Kinderhilfswerk und das Internet**

Unter www.plan-deutschland.de finden Patinnen, Paten und Interessierte aktuelle Informationen zu nahezu allen Aspekten der Plan-Arbeit. Unter der Rubrik "Aktuelles" veröffentlicht Plan täglich Neuigkeiten aus der Organisation und den Programmländern. Auch die Ansprechpartner im Hamburger Büro sind auf den Seiten aufgeführt. Und einige Plan-Projekte wurden eigens für das Internet entwickelt, wie das beliebte Online-Spendenprojekt "Sinnvoll schenken".

**<sup>\*</sup>** Quelle: Internet-Strukturdaten. Repräsentative Umfrage - III. Quartal 2011, Forschungsgruppe Wahlen e.V. (Hrsg.). Internetadresse: www.forschungsgruppe.de.

Da viele Patinnen und Paten sich regelmäßig im Internet bis zu den Aktionsgruppen "durchklicken", nutzen wir unsere Website auch, um hier eine aktuelle Liste aller Aktionsgruppen-Kontaktpersonen zu veröffentlichen (Mitmachen→Akti<mark>onsgruppen→AGs in </mark> der Nähe). Hier sind alle Aktionsgruppen und ihre Ansprechpartner nach Bundesländern sortiert aufgelistet. Des Weiteren ist hier der aktuelle Aktionsgruppen-Newsletter als PDF-Datei hinterlegt und kann direkt heruntergeladen werden.

Viel Information und Bildmaterial von Plan finden Sie auch auf unserer Website: Infos zu Plan, zu Patenschaften, über die Programmländer sowie die Ansprechpartner im Hamburger Büro sind dort immer up-to-date. Besonders interessant für Sie: Die Rubrik "Aktuelles". Dort finden Sie News, Reportagen und den Presse-Service mit allen Pressemitteilungen. Auch die Informationen über Projektspenden unter der Rubrik "Helfen mit Plan" können für Ihr Engagement nützlich sein. Klicken Sie sich einfach mal durch!

Internetauftritte von Plan Deutschland im Überblick:

www.plan-deutschland.de – offizieller Internetauftritt von Plan International Deutschland e. V. www.biaag.de - der deutsche Auftritt der globalen Mädchenkampagne "Because I Am A Girl" www.blog.plan-deutschland.de – der Weltgeschichten-Blog, auf dem Plan-Mitarbeiter aus den Programmländern über ihre Arbeit vor Ort berichten

www.plan-aktionsgruppen.de – die Plattform der ehrenamtlichen AG-Bewegung, mit Blog, Plan-Infoforum, Aktions-Kalender und Bestellbereich für Aktions-Material (sowie Links zu allen AG-Websites und anderen Plan-Onlineauftritten)

www.plan-shop.org - exklusiv und fair für den Plan Shop hergestellt. Überwiegend von Frauen in Plan-Programmgebieten weltweit. Die Heimarbeit ermöglicht den Müttern in armen und entlegenen Regionen, mit ihrem fairen Lohn zum Familieneinkommen beizutragen – und bei den Kindern bleiben und sie versorgen zu können. Die Erträge aus dem Verkauf der edlen, handgefertigten Produkte fließen zudem in Selbsthilfeprojekte von Plan

Darüber hinaus ist Plan in Sachen Social Media aktiv – unter anderem auf

Facebook (www.facebook.com/PlanDeutschland), Twitter (www.twitter.com/PlanGermany), Flickr (www.flickr.com/photos/plandeutschland) und Youtube (www.youtube.com/user/plandeutschland).

#### **3. Aktionsgruppen online – ehrenamtliches Engagement im Netz**

Wichtig ist, was hilfreich ist – und die Kommunikationsmöglichkeiten via Internet bieten vielfältige Hilfe. Einige Stichworte: Selbstdarstellung, Wissenstransfer, Öffentlichkeitsarbeit, Austausch und Kontakt mit Gleichgesinnten.

In diesem Zusammenhang kann eine eigene Webseite sowohl für potenzielle neue Mitstreiter, als auch für lokale Medien oder mögliche Sponsoren interessant sein. Zudem dokumentiert sie das eigene Engagement und fasst ggf. alle wichtigen Daten und Aktivitäten einer Aktionsgruppe zusammen.

#### Netzaktiv werden können AGs, indem Sie

#### **a) Informationen im Internet sammeln**

Die AG sucht und findet Informationen, die für ihr Ehrenamt und ihre Interessen nützlich sein können.

#### **b) Informationen im Internet sammeln und gelegentlich erstellen**

Die AG sucht und nutzt Informationen, aber gelegentlich veröffentlicht sie auch eigene Beiträge in Foren oder auf dem AG-Blog, sie kommentiert Informationen und tauscht sich mit Gleichgesinnten aus.

#### **c) Informationsangebot für das Internet erstellen und verwalten**

Die AG präsentiert sich und ihr Engagement dauerhaft im Internet. Sie hat eine eigene Website (und/oder ist in einem sozialen Netzwerk wie z. B. Facebook aktiv). Sie betreibt ein eigenes Internetangebot, das sie pflegt und für ihre Öffentlichkeitsarbeit nutzt.

Mit dem AG-Website-Tool ermöglicht Plan allen Aktionsgruppen den eigenen Internetauftritt! (Mehr dazu unter Punkt 3.2.)

#### **3.1. www.Plan-Aktionsgruppen.de – zentrale Online-Plattform der AG-Bewegung**

Wer die AG-Bewegung im Netz sucht, findet sie auf www.Plan-Aktionsgruppen.de – dem zentralen Online-Treffpunkt der rund 150 ehrenamtlichen Plan-Aktionsgruppen. Die multi-funktionale Plattform verfügt über:

- Blog
- Aktionskalender
- Bestellshop für Aktionsmaterial
- alle wichtigen AG-Dokumente
- Plan-Newsticker & Linksammlungen

AG-Mitglieder können sich auf der Plattform registrieren und alle genannten Funktionen nutzen.

Die Besucher von www.Plan-Aktionsgruppen.de empfängt das AG-Publikationsmedium, der beliebte **AG-Blog**: Dort berichten Aktionsgruppen-Mitglieder aus allen Himmelsrichtungen über ihr ehrenamtliches Engagement für Plan. Alle Besucher können sich im Blog über Aktionen, Strategien und Neuigkeiten aus der AG-Szene informieren, selbst Blogbeiträge veröffentlichen, kommentieren und sich austauschen. Und auch Plan "bloggt" wöchentlich Beiträge, die für AG-Mitglieder relevant sind.

Die Plan-Redaktion in Hamburg betreut und pflegt den Blog und hilft bei technischen oder anderen Schwierigkeiten. Sie bereitet zugesendete Aktionsberichte redaktionell auf und veröffentlicht sie gerne für alle, die zu wenig Zeit für das selbstständige Publizieren haben

(Aktionsberichte samt Fotos bitte per E-Mail senden an: helge.ludwig@plan-deutschland.de oder admin@plan-aktionsgruppen.de).

Immer herzlich willkommen sind neue Blog-AutorInnen, die am Netzwerken und Wissensaustausch auf dem AG-Blog teilnehmen möchten!

Neben dem Blog finden sich auf www.Plan-Aktionsgruppen.de folgende Angebote, die das AG-Engagement unterstützen und erleichtern können:

- Der **Aktionsmaterial-Bestellshop** hält alle Plan-Materialien für Aktionen zum Sichten und sofortigen Bestellen bereit (vom Hintergrund-Infoblatt bis zum Pavillonzelt, einige Drucksachen stehen als PDF-Dokumente zum direkten Download bereit).
- Der **Aktionskalender** umfasst alle bekannten AG-Aktivitäten der kommenden Monate (sortierbar nach Datum, Bundesland und Aktionsgruppe).
- Wichtige **Interne Dokumente und Dienste**, wie das AG-Website-Tool, mit dem sich AG-Internetauftritte einrichten lassen, und alle AG-Leitfaden-Module und Ehrenamt-Dokumente (z.B. Leitfaden Internet, Medienarbeit).
- **News- und Linksammlungen**, die alle Plan-Onlineangebote zentral verlinken (z.B. News, Facebook, Weltgeschichten-Blog etc.), und auch alle AG-Websites sind verlinkt, zudem finden sich Links zu den Themen ehrenamtliches Engagement und Entwicklungszusammenarbeit.

Wie die Teilnahme auf www.Plan-Aktionsgruppen.de funktioniert? Ganz einfach: Alle Aktionsgruppen-Mitglieder können sich auf der Plattform registrieren. So erhalten sie vom Plan-Büro in Hamburg Nutzerrechte, die es ihnen erlauben als Blog-AutorInnen eigene Beiträge zu veröffentlichen, in den geschlossenen Internen Bereich zu gelangen und das AG-Website-Tool zu nutzen. Plan-Materialien für Aktionen können gesichtet und bestellt werden.

**Tipp**: Wie man sich registriert und Blogbeiträge veröffentlicht, erklärt auf www.Plan-Aktionsgruppen.de eine ausführliche Anleitung (abrufbar unter dem Menüpunkt "Erste Hilfe im Blog").

#### **3.2 Der AG-Internetauftritt – schnell, kostenlos und professionell mit dem AG-Website-Tool von Plan Deutschland**

Immer mehr Aktionsgruppen haben auch ihre eigene Website. Am leichtesten finden Sie alle AG-Seiten über die Linkliste "AGs im Web" auf www.plan-aktionsgruppen.de. Rund 150 Aktionsgruppen und Plan hoffen, dass sich noch mehr AG's einen eigenen Internetauftritt einrichten. Deshalb entwickelte Plan Deutschland 2010 das AG-Website-Tool.

Das AG-Website-Tool von Plan Deutschland basiert auf dem kostenlosen und weltweit erfolgreichen Weblog-System Wordpress Multiuser. Wordpress MU vernetzt die vielen einzelnen AG-Websites miteinander, und diese technische Vernetzung soll auch auf das AG-Netzwerk ausstrahlen: Der zentrale AG-Blog unter www.Plan-Aktionsgruppen.de ist von jeder AG-Website direkt erreichbar.

www.plan-aktionsgruppen.de ist auch die Domain, auf der wir den Aktionsgruppen gratis Speicherplatz auf unserem Server anbieten, sodass Ihre Websites ohne Werbebanner mit teils dubiosem Inhalt (ist vorgekommen!) aufgerufen werden können. Ihre AG-Website ist dann als sogenannte Subdomain nach dem Muster "ihrestadt.plan-aktionsgruppen.de" im Internet erreichbar.

Wenn Sie Ihre Website auf dem Plan-Server ablegen möchten, wenden Sie sich bitte per E-Mail an admin@plan-aktionsgruppen.de.

Auf einer eigenen Website kann eine Aktionsgruppe Termine für Treffen und zukünftige Aktionen bekannt machen. Durchgeführte Aktivitäten können ausführlich und bebildert dargestellt werden. Die Mitglieder können sich und ihre Patenkinder vorstellen. Ihre Website kann weitere Paten (oder auch Nicht-Paten) in Ihrer Region dazu motivieren, bei der Aktionsgruppe mitzumachen. Zudem bietet eine eigene Website eine Plattform zur Selbstdarstellung bei Behörden, Firmen etc. aus der Region.

Eine ansprechend gestaltete und interessante Website von Paten bzw. Aktionsgruppen kann die Besucher ebenso wie ein Gespräch am Info-Stand von der Übernahme einer Patenschaft bei Plan überzeugen. Sie weckt Sympathie und Interesse, sodass der Besucher sich z.B. auf die Plan-Website begibt, sich dort gründlich informiert und eine Patenschaft abschließt.

#### **AG-Visitenkarte:**

Die digitale Visitenkarte ist ein Mini-Webauftritt, auf dem die wichtigsten Eckdaten der Aktionsgruppe stehen: Ortsname, Kontaktdaten, Treffpunkt, so wie bereits seit Jahren auf www.Plan-Deutschland.de in der Liste unter "AGs in Ihrer Nähe". Die AG-Visitenkarte präsentiert die Kontaktinfos einer AG auf einer einzelnen Webseite, also einer AG-Kontaktseite, die im Titel den Namen der Aktionsgruppe trägt – und nebenbei auch wichtige Informationen zu Plan liefert.

Wenn Sie eine Visitenkarte für Ihre Aktionsgruppe erstellen möchten, können Sie das entweder selbst über das AG-Webseiten-Tool tun, oder Sie melden sich bei uns und schreiben eine E-Mail an admin@plan-aktionsgruppen.de, damit wir das für Sie erledigen.

#### **Empfohlene inhaltliche Elemente für eine AG-Webseite:**

Stellen Sie die Aktionsgruppe und ihre einzelnen Mitglieder ruhig vor. Fotos sollten dabei nicht fehlen. Der Besucher Ihrer Website wird sich freuen, Sie persönlich kennen zu lernen. Sprechen Sie eine ausdrückliche Einladung an die Besucher aus, Kontakt zur Aktionsgruppe aufzunehmen. Dabei nützt natürlich eine gut auffindbare Kontaktmöglichkeit mit Namen des Ansprechpartners.

Auf Ihrer eigenen Website können Sie die Highlights Ihrer Aktionen anschaulich darstellen sowie die Termine von anstehenden Aktionen und von Ihren Treffen bekannt geben. Bitte sorgen Sie aber für Aktualität der dargestellten Informationen.

Natürlich können Sie Ihre Seiten und die entsprechenden Informationen auf der Plan-Website auch kombinieren: Sei es über Plan, zu Patenschaften, zu Projekten oder Spendenkampagnen, ein Link zur entsprechenden Information auf der Plan Website gibt den Besuchern Sicherheit. Mit einem Hinweis auf die weiteren Aktionsgruppen im Bundesgebiet (z.B. durch einen Link zur Adressseite auf der Plan-Website) vermitteln Sie, dass Sie sich mit vielen anderen Plan-Paten ehrenamtlich engagieren. Außerdem vermitteln Sie Interessierten, die zwar auf Ihrer Website landeten, jedoch nicht in Ihrer Nähe wohnen, möglicherweise so an die Aktionsgruppe in deren Nachbarschaft.

Einleitende Erklärungen zur Patenschaft sollten nicht fehlen. Erste Fragen wie "Was bedeutet eine Patenschaft?", "Was bekomme ich als Pate?" oder "Was kostet die Patenschaft?" wird sich jeder Besucher stellen, der Plan noch nicht kennt. Hierzu finden Sie Informationen auf www.plan-deutschland.de unter "Helfen mit Plan". Außerdem können Sie sich das Hintergrundinfo-Blatt "Patenschaftsmodell" in der Online-Bestellliste unter der Rubrik "Allgemeine Infos" als PDF-Datei herunterladen.

Bedenken Sie bitte, dass Besucher Ihrer Website bisher vielleicht noch nie etwas von Plan gehört haben. Widmen Sie daher den wichtigsten Informationen über Plan eine eigene Rubrik. Verwenden Sie dafür am besten unsere Plan Kurzpräsentation. Sie finden diese im internen Bereich des AG-Blogs unter "Leitfaden-Module" → "Infos über Plan für Medien".

Sie können auch die eigenen Patenkinder vorstellen und über Ihre positiven Erfahrungen als Paten berichten. Mit Foto, Hintergrundinformationen zur Lebenssituation, über die Projekte in der Gemeinde und, sobald vorhanden, anhand der Fortschrittsberichte die Entwicklung der Gemeinde Ihres Patenkindes aufzeigen, evtl. mit Links zur Plan-Website: Patenschaften, Länderinfo, Reportage, News, Spendenaufruf o. Ä.

Weisen Sie auch gern auf Plans E-Mail-Newsletter mit Link zum Anmeldeformular hin (Aktuelles) und platzieren Sie am besten auf allen Seiten einen gut sichtbaren Link zur Plan-Website. Ferner bitten wir Sie, ein Impressum für Ihre Website einzubinden. Ein Impressum sollte den vollständigen Namen, Anschrift und E-Mail der für die Website verantwortlichen Person enthalten und von jeder einzelnen Seite aus erreichbar sein.

#### **Tipps für die Gestaltung:**

Die Aktionsgruppen gestalten ihre Websites selbstständig und eigenverantwortlich. Wir bitten Sie lediglich, deutlich zu machen, dass es sich um die Website Ihrer Aktionsgruppe handelt und nicht um die Website von Plan. Dies erreichen Sie, indem Sie oben auf jeder einzelnen Seite den Titel Ihrer Aktionsgruppe gut sichtbar platzieren. So sind Besucher, die per Suchmaschine auf Ihre Website kommen, nicht irritiert und der Werbeeffekt für die Aktionsgruppe in der Region ist optimal.

Achten Sie auf eine übersichtliche und leicht verständliche Navigationsstruktur mit höchstens zehn Navigationspunkten. Die Hauptnavigation sollte von jeder Seite aus erreichbar sein. Sorgen Sie für schnelle Ladezeiten (empfohlene Bildgrößen: 72 dpi, max. 20 KB). Wenn es

dem Besucher zu lange dauert, bis sich eine Seite aufgebaut hat, verliert er das Interesse. Externe Links sollten sich möglichst in einem neuen Browser-Fenster öffnen. So vermeiden Sie, dass der Besucher Ihre Website verlässt.

Externe Links sollten auch regelmäßig auf Erreichbarkeit überprüft werden. "Tote" Links sind ein Ärgernis und lassen Ihre Seite unaktuell wirken. Für eine ansprechende Seitengestaltung sollten sogenannte "Bleiwüsten" vermieden werden. Halten Sie die Texte möglichst knapp.

Fügen Sie öfter mal einen Absatz ein und verwenden Sie Bilder zur optischen Auflockerung. Detailliertere Hintergrundinfos zu einem Thema sollten über einen Link in einem neuen Fenster abrufbar sein. Bitte beachten Sie, dass es verschiedene Browsertypen gibt, die Inhalte evtl. verschieden darstellen.

Wir bitten Sie um verantwortliches Handeln gemäß Datenschutz und Seriosität von Plan. Zu Ihrer Orientierung haben wir einige Richtlinien aufgestellt, die wir alle im Internet engagierten Paten einzuhalten bitten.

#### **4. Anhänge**

#### Richtlinien für die Darstellung von Plan im Internet

**Viele Paten berichten auf ihrer Homepage über ihr Patenkind, stellen Plan vor oder unterstützen Plan mit Bannern. Wir freuen uns sehr über dieses Engagement. Bitte beachten Sie bei der Gestaltung folgende Richtlinien:** 

• Nennen Sie zum Schutz der Kinder im Internet ausschließlich den Vornamen und das Heimatland des Patenkindes, da die Angabe von Nachnamen oder genauere regionale Hinweise zur Identifikation der Kinder führen könnten.

• Zur Einbindung auf Ihrer Website stellen wir Ihnen im Bereich "Mitmachen / Interaktiv / Bilder zum Download" Fotos zum Download zur Verfügung. Die Nutzung der Fotos ist kostenfrei, solange Sie die Fotos in Zusammenhang mit einem Bericht über Ihr Engagement für Plan verwenden. Bitte geben Sie den Quellenhinweis "Foto: Plan" an. Eine Verwendung für andere Zwecke oder eine kommerzielle Nutzung der Fotos ist nur nach vorheriger Genehmigung durch Plan möglich. Bitte wenden Sie sich in diesem Fall an presse@plan-deutschland.de

• Textpassagen von unserer Homepage können ebenfalls gern unter Angabe der Quelle **www.plan-deutschland.de** für eine Darstellung von Plan genutzt werden. Auch die unten angefügte Kurzdarstellung von Plan können Sie für Ihre Webseite oder Ihren Blog verwenden.

• Alle Verlinkungen von grafischen Elementen (Banner, Logo, Fotos, Filme usw.), die Plan Deutschland zur Verfügung stellt, dürfen ausschließlich auf **www.plan-deutschland.de**  verweisen.

• Bei Einbindung des Plan-Logos ist dieses in Farbe und Form nicht zu verändern und stets kleiner (weniger prominent) als der Titel der eigenen Webseite oder das eigene Produkt- oder Firmenlogo darzustellen.

• Jede Art der Darstellung von Plan und/oder Plan-Patenkindern sowie jede Art der Werbung für Plan auf Seiten mit pornografischen, fremdenfeindlichen oder gewalttätigen Inhalten ist nicht gestattet.

• Die Nutzung von Plan-Materialien für kommerzielle Zwecke ist nicht gestattet.

• Plan behält sich das Recht vor, die Nutzung von Plan-Materialien im Einzelfall zu untersagen sowie die o. g. Nutzungsrechte zurückzurufen.

Bitte senden Sie bei Veröffentlichung eine kurze E-Mail mit Hinweis auf die Internet-Adresse an claudia.riebeling@plan-deutschland.de, an carola.schulz@plan-deutschland.de oder an catherine.ferrazini@plan-deutschland.de.

Auch für Fragen zu den Richtlinien steht Ihnen Claudia Riebeling, Carola Schulz oder Catherine Ferrazini unter den genannten E-Mail-Adressen gern zur Verfügung. © Plan

#### Turbo-Anleitung – wie Sie die neue AG-Website frei schalten

Hier erfahren Sie, wie Sie im Namen Ihrer Aktionsgruppe eine Website mit dem Plan AG-Website-Tool einrichten. Wenn Sie dies tun, werden Sie der erste Administrator der neuen AG-Website sein, der weitere Nutzer hinzufügen und ihnen Rechte und Rollen zuweisen kann. Bitte füllen Sie vor dem Einrichten der neuen Website die Nutzungsbedingungen zum AG-Website-Tool aus und senden Sie diese an admin@plan-aktionsgruppen.de (oder per Fax an 040-611 40-140).

Sie finden die AGB im Internen Bereich des AG-Blogs auf der Hauptseite des AG-Webseiten-Tools zum Herunterladen. Danach sind folgende vier Schritte nötig, dann steht die neue AG-Website im World Wide Web:

- **1. Schritt**: Mit Benutzerdaten auf www.Plan-Aktionsgruppen.de anmelden
- 2. Schritt: "Intern" oder "Interner Bereich" anklicken
- **3. Schritt:** "Jetzt eine neue AG-Website einrichten" anklicken
- **4. Schritt**: Website-Formular ausfüllen und abschicken fertig!

HINWEIS: Wenn Sie bereits einen AG-Webauftritt betreiben, der von einem Server von Plan Deutschland gehostet wird oder dessen Domain dem Muster "www.stadt.planaktionsgruppen.de" folgt, dann lesen Sie bitte vor der Einrichtung einer neuen Website Punkt 12 des Leitfadens "AG-Webseiten-Tool", der auch im internen Bereich zu finden ist.

In jedem Fall gilt: Um eine neue AG-Website frei schalten zu können, müssen Sie im AG-Blog unter www.Plan-Aktionsgruppen.de als Autor registriert sein.

Als Abonnent ist das Einrichten nicht möglich. Erst wenn Sie nach der Blog-Registrierung Autorenrechte vom Plan Administrator erhalten haben, können Sie eine Website frei schalten. **Sie besitzen noch keinen Autoren-Status im AG-Blog?** Dann registrieren Sie sich jetzt – das geht schnell und einfach. Wie Sie sich registrieren und anmelden, ist unter www.Plan-Aktionsgruppen.de/ErsteSchritte nachzulesen.

Das erste Textfeld "Webseiten-Domain" dient der Erstellung der Internet-Adresse Ihrer neuen AG-Website. Tippen Sie dort die Stadt bzw. den Ort ein, nach dem Ihre Aktionsgruppe benannt ist (z. B. "berlin", "celle", "bremen" etc.).

Aus dem eingetippten Ort ergibt sich automatisch die Website-Domain Ihrer AG. Alle Internet-Adressen der neuen AG-Websites bilden sich nach folgendem Muster: www.**stadt**.plan-aktionsgruppen.de.

Beispiele: Die Domain der AG Berlin hieße also "www.**berlin**.plan-aktionsgruppen.de", die der AG Stuttgart "www.stuttgart.plan-aktionsgruppen.de" und so weiter.

In das zweite Textfeld "Webseiten-Titel" geben Sie die volle Bezeichnung Ihrer AG ein, z.B. "Aktionsgruppe Berlin". Es kann dort aber auch "Aktionsgruppe Bremen-Lilienthal" eingetippt werden, also ein spezifischer AG-Name.

HINWEIS: Der hier eingetippte AG-Name wird später als Homepage-Titel auf der Website erscheinen. Klicken Sie jetzt auf "Webseite einrichten", um das ausgefüllte Formular abzuschicken:

Wenn alles geklappt hat, wird Ihnen sofort die erfolgreiche Einrichtung bestätigt. Die neue AG-Website steht jetzt im World Wide Web.

Klicken Sie auf den angezeigten Link der eingerichteten Website oder geben Sie die soeben erstellte Internet-Adresse manuell in einen Browser ein (hier z. B. "www.musterstädtchen**.**plan-aktionsgruppen.de"):

HINWEIS FÜR UMLAUTE: Umlaute werden zunächst in der erstellten URL nicht zugelassen (s. Screenshot oben: "musterstdtchen"). Sollte der Ort Ihrer Aktionsgruppe ein Umlaut im Namen tragen (Ä, Ö oder Ü, wie bei München oder Lörrach), dann schreiben Sie uns nach dem Einrichten der neuen Website eine E-Mail an admin@planaktionsgruppen.de. Wir korrigieren die URL umgehend!

#### Redaktionelle Checkliste für Blog-Beiträge:

#### **1. Textredaktion**

- Rechtschreibung und Grammatik prüfen und ggf. berichtigen
- Bunte oder zuviel gefettete Textformatierungen, unterschiedliche Schriftarten und Größen vermeiden
- Zur besseren Lesbarkeit Artikeltext in ausreichend viele Absätze gliedern
- "more"-Link einfügen (wo der Artikel in der Bloghauptansicht endet)
- Text gut strukturieren, wichtigster Absatz/Aussage möglichst nach vorne (Was wurde gemacht? Was ist der Erfolg?)

#### **2. Artikel-Überschrift**

• höchstens 2 Zeilen lang, kein Datum im Titel (wie z.B. "Wir waren am 02.03.2012 in der Innenstadt aktiv"), Kommas und Sonderzeichen vermeiden

#### **3. Subtitle einfügen**

- Aktivieren: in Artikelansicht als benutzerdefiniertes Feld "Subtitle" unter "Add New Custom Field:" auswählen und bestätigen
- entweder AG-Name oder sinnvolle Titel-Ergänzung verwenden

#### **4. Links/Linkaufbau**

- Link zur Aktionsgruppe (AG-Website oder AG-Kontaktliste auf www.plandeutschland.de unter "AGs in der Nähe")
- Links zu erwähnten Plan-Projekten auf plan-deutschland.de einfügen (z.B. zum Mädchen-Fonds, Sinnvoll Schenken etc.)
- Wenn möglich, Links zu Online-Presse-Erwähnungen der Aktionsgruppe/Aktion und erwähnten Kooperationspartnern setzen

#### **5. Bildredaktion**

- bestes Foto/Bild auswählen und oben links (wenn eher quadratisch) bzw. oben (wenn längliches Querformat) positionieren
- ggf. Fotos optimieren (Schneiden, Kontrast/Helligkeit verbessern etc.)
- Bildunterschriften hinzufügen (Titel, Deskription)
- Bild auf Bild-URL verlinken (sonst wird der Link auf eine Anhangseite gesetzt)
- Urheber/Rechteinhaber nennen (z.B. "Foto: Plan" oder "Foto: AG Musterstadt" oder "Foto: Privat" oder "Foto: Max Mustermann"etc.)
- bei langen Artikeln: Hauptbild oben mit Artikel-URL verlinken
- bei vielen Fotos/Bildern: eine Galerie einfügen

#### **6. Kategorien**

• passende Kategorie zuordnen (z.B. gehört ein Konzert-Aktionsbericht in die Kategorie "Benefiz-Aktionen", ein Vortrag in "Info-Aktionen")

Tipp: nicht vergessen, den Artikel zwischendurch zu speichern und den Vorschau-Button zu betätigen!